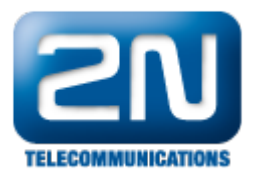

## Zapomněl jsem heslo pro Admin

- **•** Připojte se k 2N $^{\circledR}$  OfficeRoute přes USB kabel a změňte heslo pro Admin.
	- Po připojení USB kabelu k Vašemu PC bude nainstalován nový COM port. Můžete být požádáni o driver - můžete si ho stáhnout z následující stránky pod záložkou Software [http://www.2n.cz/cz/pro](http://www.2n.cz/cz/produkty/umts-brany/officeroute/ke-stazeni/) [dukty/umts-brany/officeroute/ke-stazeni/](http://www.2n.cz/cz/produkty/umts-brany/officeroute/ke-stazeni/) .
	- Připojte se do 2N® OfficeRoute pomocí nějakého terminálu (Hyperterminal, Putty) přes nový COM  $\bullet$ port, který se objeví po připojování k 2N® OficceRoute. Komunikační rychlost je 921600.
	- $\bullet$ Po připojení klikněte na Enter - objeví se konfigurace.

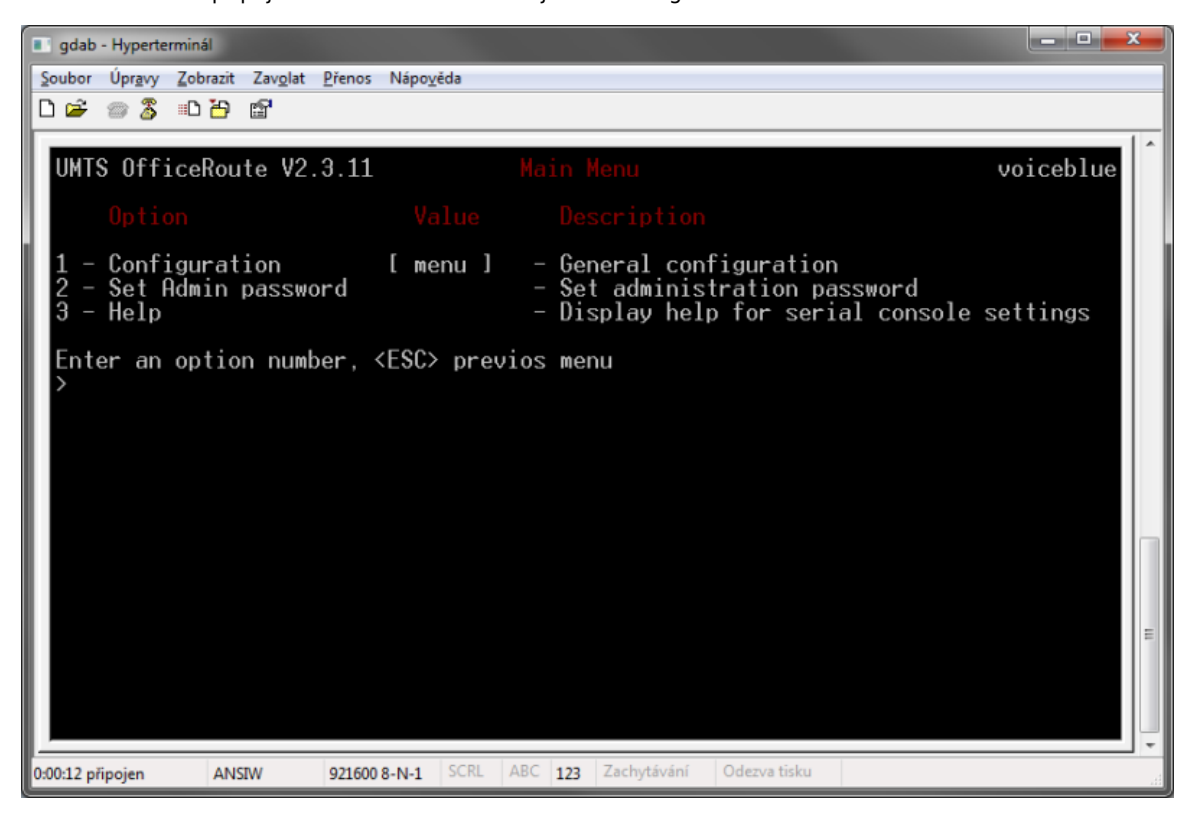

Můžete změnit heslo stisknutím číslice 2.

Další informace:

2N<sup>®</sup> OfficeRoute (oficiální stránky 2N)